## **Så här loggar du in på ClubAdmin.**

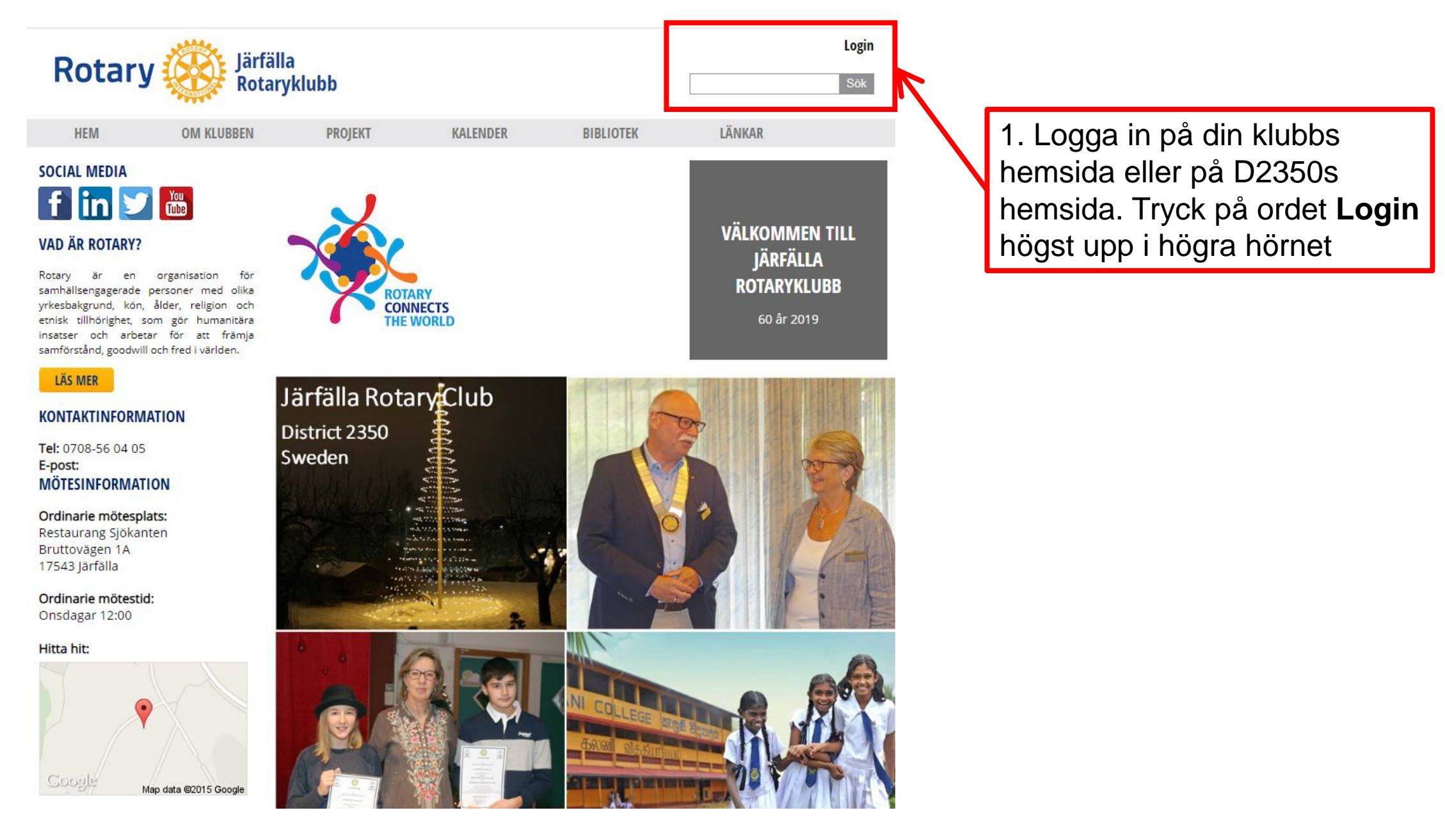

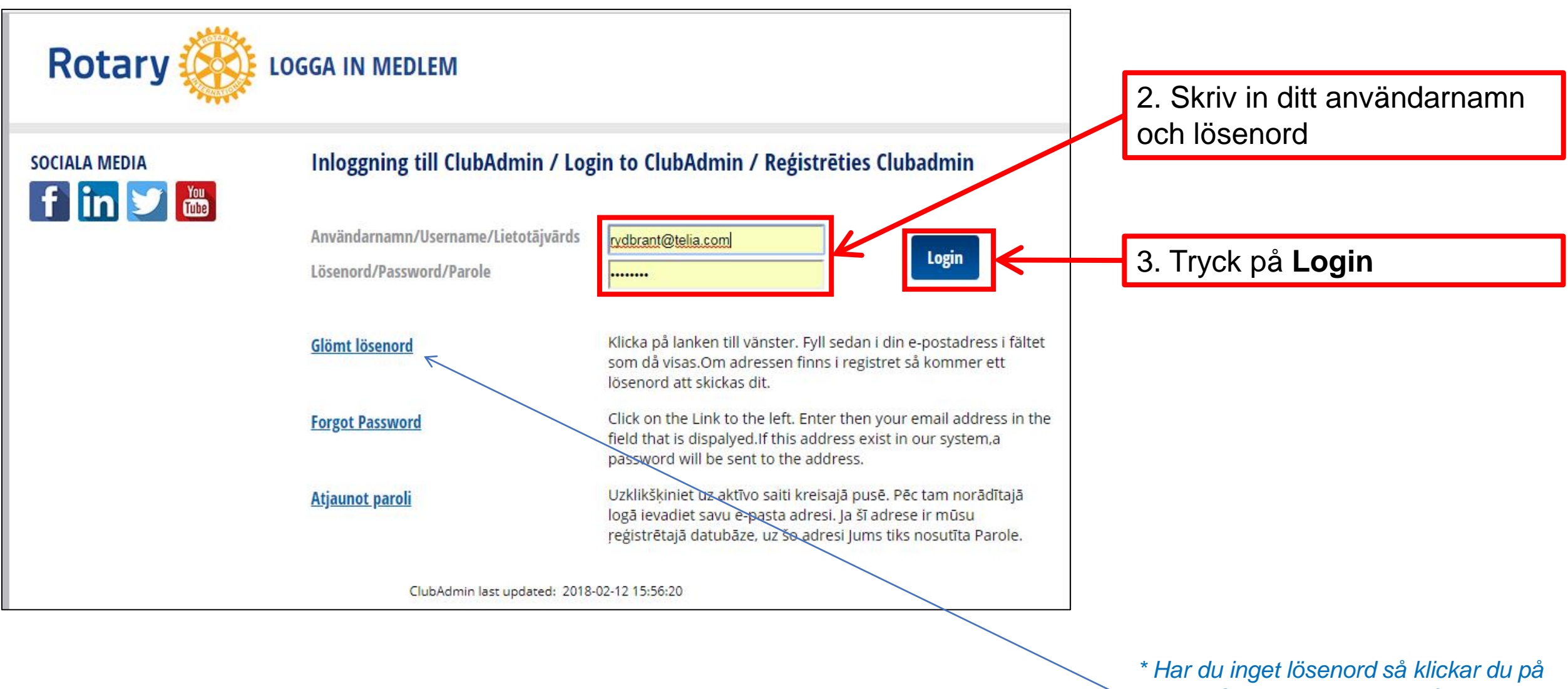

*texten "Glömt lösenord" och följer instruktionen*

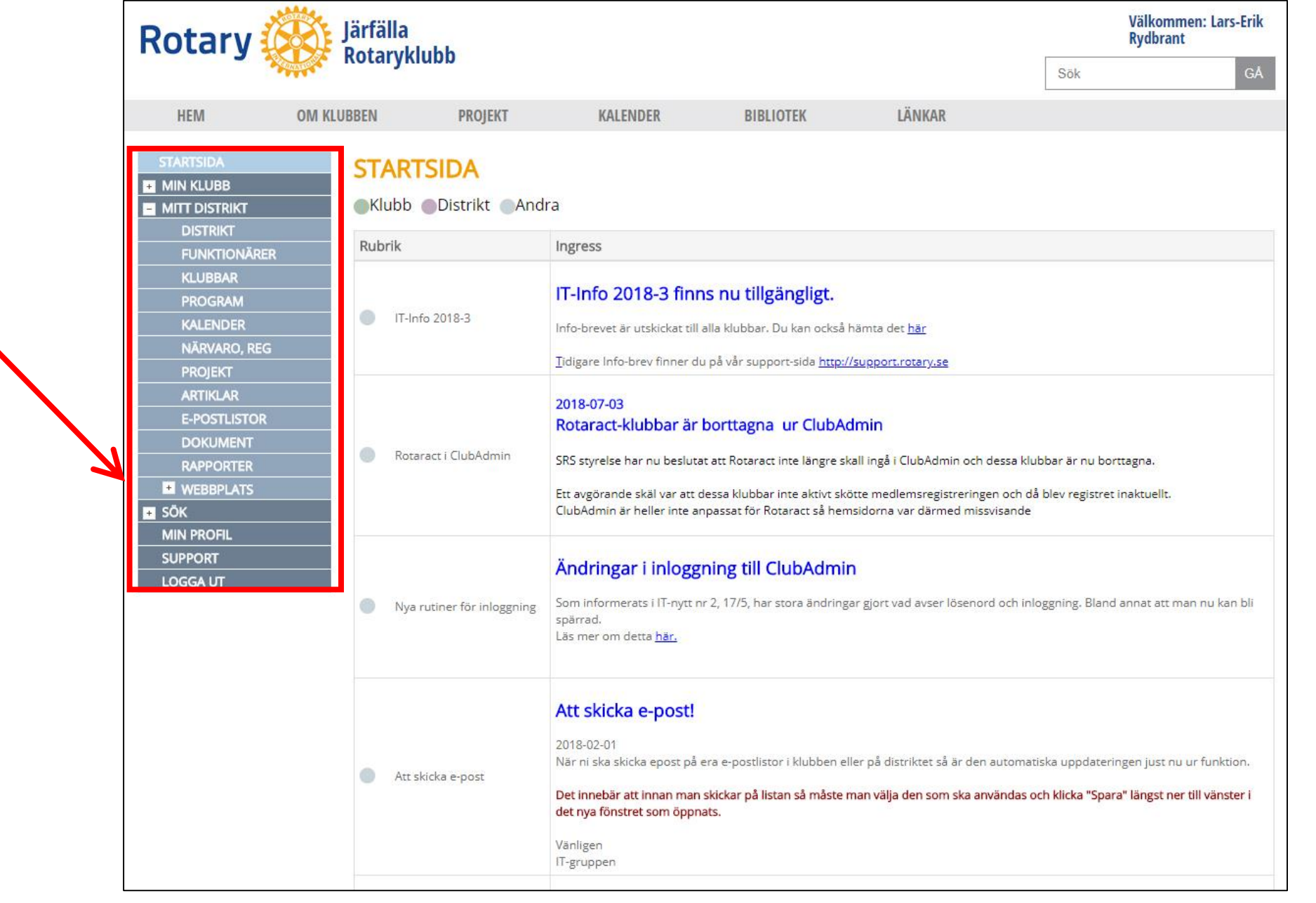

4. I vänster kolumn finns en meny med olika alternativ Klicka på **Dokument** eller andra rubriken som kan vara av intresse